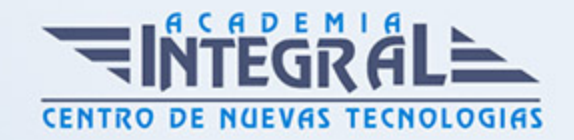

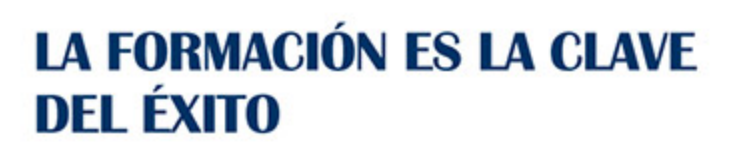

...............

# Guía del Curso

## Competencias Digitales Básicas y Google Drive

Modalidad de realización del curso: Online Titulación: Diploma acreditativo con las horas del curso

#### **OBIETIVOS**

Adquirir las competencias digitales básicas que permitan aprovechar las nuevas tecnologías digitales, de acuerdo con la Recomendación 2006/962/CE del Parlamento Europeo y del Consejo sobre las competencias clave para el aprendizaje permanente. Además de saber qué es Google Drive y cómo acceder, aprender a crear una cuenta de correo de Gmail, conocer la interfaz y el uso de las principales funciones de Google Drive como compartir archivos o carpetas con uno o varios usuarios, conocer la asignación de permisos, saber crear archivos propios de Google Drive y controlar el espacio de alojamiento disponible.

#### CONTENIDOS

#### UNIDAD DIDÁCTICA 1. COMPETENCIAS DIGITALES BÁSICAS

## UNIDAD DIDÁCTICA 2. USO BÁSICO DEL SISTEMA OPERATIVO

- 1. Diferentes versiones y sistemas operativos disponibles
- 2. Inicio, apagado e hibernación
- 3. Programas básicos navegador, explorador de archivos, visor de imágenes
- 4. Gestión de archivos y carpetas

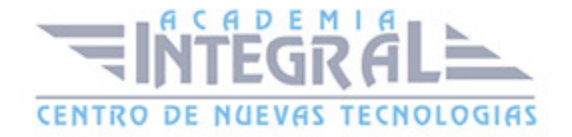

## UNIDAD DIDÁCTICA 3. TRATAMIENTO DE LA INFORMACIÓN

- 1. Diferentes navegadores
- 2. Configuración básica navegadores
- 3. Funciones esenciales en navegadores
- 4. Buscadores
- 5. Principales buscadores
- 6. Fuentes RSS
- 7. Almacenamiento de contenido digital

#### UNIDAD DIDÁCTICA 4. CORREO ELECTRÓNICO

- 1. El correo electrónico
- 2. Gmail
- 3. Outlook
- 4. Crear una cuenta de correo Outlook
- 5. Acceder a la cuenta Outlook
- 6. Crear de un mensaje
- 7. Adjuntar archivos al mensaje
- 8. Formato de mensajes
- 9. Firmar los correos
- 10. Contactos
- 11. Calendario
- 12. Webmails
- 13. Configuración de correo para ordenadores y dispositivos móviles

#### UNIDAD DIDÁCTICA 5. VIDEOCONFERENCIAS BÁSICAS

- 1. Skype
- 2. Hangouts
- 3. Google Meet

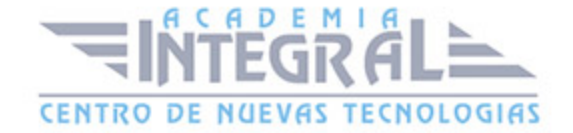

## UNIDAD DIDÁCTICA 6. IDENTIDAD DIGITAL

1. Tu imagen personal en internet

## UNIDAD DIDÁCTICA 7. CREACIÓN DEL CONTENIDO

- 1. Procesador de texto
- 2. Presentaciones
- 3. Permisos a la hora de utilizar información de Internet
- 4. Conocimiento de los formatos de archivos

#### UNIDAD DIDÁCTICA 8. SEGURIDAD

- 1. Para qué se crea un virus
- 2. Spam
- 3. Programas phishing
- 4. Spyware
- 5. Sniffer
- 6. KeyLogger
- 7. Mataprocesos
- 8. Escaneadores de puertos
- 9. Rutinas para una navegación segura
- 10. El antivirus
- 11. Cortafuegos
- 12. Detectores de Spyware

## UNIDAD DIDÁCTICA 9. RESOLUCIÓN DE PROBLEMAS

1. Mantenimiento del sistema operativo

### UNIDAD DIDÁCTICA 10. GOOGLE DRIVE

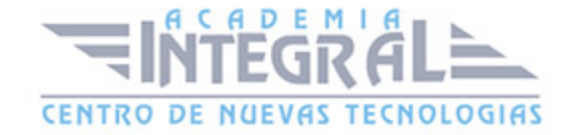

## UNIDAD DIDÁCTICA 11. GOOGLE DRIVE

- 1. Qué es Google Drive
- 2. Crear una cuenta de Gmail
- 3. Opciones de acceso a Google Drive
- 4. Práctica Crear una cuenta de correo electrónico de Gmail
- 5. Práctica Accedo a Drive desde un PC

## UNIDAD DIDÁCTICA 12. EMPEZAR A USAR GOOGLE DRIVE

- 1. Introducción
- 2. Interfaz de Google Drive
- 3. Trabajar con archivos de Google Drive sin conexión
- 4. Compartir archivos desde Google Drive
- 5. Dejar de compartir o limitar la configuración para compartir
- 6. Impedir que otros usuarios compartan tus archivos
- 7. Compartir carpetas en Google Drive
- 8. Permisos para compartir carpetas
- 9. Práctica Trabajar con archivos sin conexión
- 10. Práctica Cambiar de propietario una carpeta

#### UNIDAD DIDÁCTICA 13. TRABAJAR CON ARCHIVOS EN GOOGLE DRIVE

- 1. Crear un documento de texto
- 2. Crear una hoja de cálculo
- 3. Crear una presentación
- 4. Editar archivos en Google Drive
- 5. Buscar y descargar archivos
- 6. Cambiar nombre a un archivo
- 7. Destacar un archivo o carpeta
- 8. Eliminar archivos y vaciar Papelera
- 9. Crear carpetas
- 10. Subir carpetas o archivo

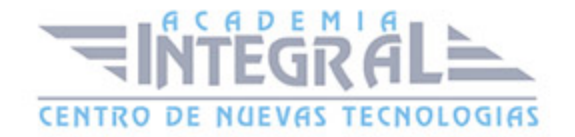

- 11. Formato de ficheros compatibles con Drive
- 12. Práctica Eliminar un archivo definitivamente
- 13. Práctica Crear una presentación y cambiarle el nombre
- 14. Práctica Crear y compartir un unico archivo
- 15. Práctica Destacar una carpeta

#### UNIDAD DIDÁCTICA 14. ESPACIO EN DRIVE

- 1. Liberar espacio en Google Drive
- 2. Quitar datos ocultos de las aplicaciones de Google Drive
- 3. Diferencias de almacenamiento en Google Drive
- 4. Consecuencias si se queda sin espacio de almacenamiento
- 5. Cómo conseguir mas espacio de almacenamiento
- 6. Liberar espacio
- 7. Comprar mas espacio de almacenamiento

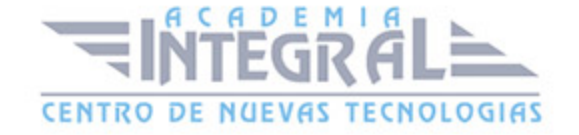

C/ San Lorenzo 2 - 2 29001 Málaga

T1f952 215 476 Fax951 987 941

#### www.academiaintegral.com.es

E - main fo@academiaintegral.com.es